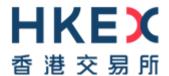

# ON-BOARDING TOOL USER GUIDE

HKEX Orion Market Data Platform Securities Market & Index Datafeed Products Mainland Market Data Hub (MMDH)

# **DOCUMENT HISTORY**

### **Distribution Version**

| Version | Date of Issue | Comments                                                              |
|---------|---------------|-----------------------------------------------------------------------|
| V1.0    | 23 Nov 2012   | First Distribution Issue                                              |
| V1.1    | 27 May 2013   | Revised library setup                                                 |
| V1.2    | 8 Mar 2016    | Include VCM & CAS canned data set                                     |
| V1.3    | 29 Jan 2019   | Include the new set of test data for Reference Data<br>Enhancement    |
| V1.4    | 17 Jul 2019   | Revised library setup and OS requirements Support new password policy |
| V1.5    | 24 Apr 2023   | Rephrase some sentences to exclude "HKEX" wording                     |

# CONTENTS

| 1              | Introduction                                                        | 4    |
|----------------|---------------------------------------------------------------------|------|
| 1.1            | OMD On-Boarding Tool Components                                     | 4    |
| 2              | System Requirement, Installation, and Configuration                 | 5    |
| 2.1            | Hardware Requirements                                               | 5    |
| 2.2            | Software Requirements                                               |      |
| 2.3            | Network Requirements                                                |      |
| 2.4            | Installation Procedures                                             | 5    |
| 2.5            | Configuration                                                       | 7    |
| 2.5.1          | Sample Configuration                                                | 7    |
| 2.5.2          | Configuration Description                                           |      |
| 3              | System Functions                                                    | .10  |
| 3.1            | Scope                                                               | . 10 |
| 3.1.1          | Unsupported functions                                               |      |
| 3.1.2          | System Functions                                                    |      |
| 3.1.3          | System Relationship Diagram                                         |      |
| 3.2            | Logon request                                                       |      |
| 3.3            | Change Password Request                                             |      |
| 3.4            | Functional Test Simulation                                          |      |
| 3.5            | Workload Test Simulation                                            |      |
| 3.6            | Reporting and Logging                                               |      |
| 3.6.1<br>3.6.2 | MMDH Simulator Report                                               |      |
|                | Log File                                                            |      |
| 4              | Operational Procedures                                              |      |
| 4.1            | Starting OMD On-Boarding Tool                                       |      |
| 4.2            | Log Files                                                           |      |
| 4.3            | Test Result Verification                                            |      |
| 4.3.1<br>4.3.2 | Functional Test Simulation                                          |      |
| 4.3.3          | Result Checking for System Readiness                                |      |
| Append         |                                                                     |      |
| A.1            | MMDH On-Boarding Tool cannot be installed                           |      |
| A.2            | MMDH On-Boarding Tool cannot be started                             |      |
| A.3            | Cannot open config file                                             |      |
| A.4            | Cannot open canned data                                             |      |
| A.5            | Server 127.0.0.1:17000 Error: Connection refused                    |      |
| A.6            | Server 127.0.0.1:17000 Error: Connection reset by peer              |      |
| A.7            | LogonResponse: 5 (Invalid username or password)                     |      |
| A.8            | LogonResponse: 3 (New session password does not comply with policy) |      |
|                | ix B MMDH Logon Encryption Sample                                   | 18   |

#### 1 Introduction

MMDH On-Boarding Tool is a simulation tool that provides testing facilities with simulated market data for the MMDH Information Vendors and End-users (Clients). MMDH On-Boarding Tool facilitates the development, enhancement and testing of the Clients' application systems which receive and process data from MMDH. As changes are implemented to MMDH from time to time to support its business initiatives, MMDH On-Boarding Tool will help Clients ensure their readiness for the implementation before joining mandatory Client Test or Market Rehearsal (MR).

MMDH On-Boarding Tool also facilitates Clients' workload test (e.g. capacity and performance tests) with the built-in throttle control mechanism. Clients can also make use of the On-Boarding Tool for the testing of their own system development / enhancement. By distributing different test datasets (test data files) to the Clients, clients would have a better support in testing their systems' readiness for various implementations of MMDH initiatives.

Table 1 Acronyms used in this document

| AES  | Advanced Encryption Standard             |
|------|------------------------------------------|
| CFB  | Cipher FeedBack                          |
| DH   | Diffie-Hellman                           |
| HKEX | Hong Kong Exchanges and Clearing Limited |
| IV   | Information Vendor                       |
| MMDH | Mainland Market Data Hub                 |
| OMD  | Orion Market Data Platform               |
| SHA  | Secure Hash Algorithm                    |

#### 1.1 OMD On-Boarding Tool Components

| Component                 | Description                                                                                                    |
|---------------------------|----------------------------------------------------------------------------------------------------|
| MMDH On-<br>Boarding Tool | MMDH On-Boarding Tool reads canned data and sends messages to Client's application system                                                                                                    |
| MMDH testing client       | MMDH testing client application is used to verify the MMDH On-Boarding Tool setup and if it runs properly                                                                                                    |
| Canned Data               | <ul> <li>Fictitious trading data to facilitate testing</li> <li>Separate files may exist for different testing purpose (e.g. workload test or functional test)</li> <li>MMDH On-Boarding Tool will read the canned data and send respective messages to Client's application system.</li> </ul> |

## 2 System Requirement, Installation, and Configuration

#### 2.1 Hardware Requirements

- 64-bit AMD or Intel processor
- 4 GB RAM
- 20 GB available disk space

#### 2.2 Software Requirements

The following software / libraries will not be provided. Clients should go to official website and download software / libraries

- Red Hat Enterprise Linux (RHEL) 7.4 64-bit Edition, or CentOS 7.4 64-bit
- Boost C++ Libraries (Recommended Version: 1.53.0)
- Xerces-C++ (Recommended Version: 3.1.1)
- Crypto++ (Recommended Version: 5.6.2)

#### 2.3 Network Requirements

- Mode of transmission IP-based Network
- Communication Line Speed LAN is preferred with bandwidth greater than the configured Workload rate. e.g. 10Mbps or above is recommended.
- Communication Protocol TCP

#### 2.4 Installation Procedures

| Ste | Description                                                                                               |
|-----|----------------------------------------------------------------------------------------------------|
| р   |                                                                                                    |
| 1.  | Install Boost C++ Libraries                                                                               |
|     | tar xvfz boost_1_53_0.tar.gz                                                                              |
|     | cd boost_1_53_0 ./bootstrap.sh                                                                            |
|     | ./b2                                                                                                    |
|     | Modify ~/.bashrc to include the following                                                                 |
|     | export                                                                                                    |
|     | LD_LIBRARY_PATH=\$LD_LIBRARY_PATH:/home/user/Development/include/boost_1_4                                |
|     | 53_0/stage/lib                                                                                            |
|     | source ~/.bashrc                                                                                          |
| 2.  | Install Xerces-C++                                                                                        |
|     | tar xvf xerces-c-3.1.1-x86_64-linux-gcc-3.4.tar.gz                                                        |
|     | Modify ~/.bashrc to include the following                                                                 |
|     | export                                                                                                    |
|     | LD_LIBRARY_PATH=\$LD_LIBRARY_PATH:/home/user/Development/inc lude/xerces-c-3.1.1-x86_64-linux-gcc-3.4/lib |
|     | source ~/.bashrc                                                                                          |

```
3.
     Install Crypto++
     unzip cryptopp562.zip -d cryptopp562
     cd cryptopp562
     Modify GNUmakefile
     Uncomment the following
     # CXXFLAGS += -fPIC
     make
     make libcryptopp.so
     make install PREFIX=/home/user/Development/include/cryptopp
     Modify ~/.bashrc to include the following
             export
             LD LIBRARY PATH=$LD LIBRARY PATH:/home/user/Development/include/cryptopp/li
             h
     source ~/.bashrc
4.
     If you are installing from a disc (e.g. CD or DVD), you need to create a mount point and mount
     the file system. For example,
     mkdir /media/OMD
     mount -t udf /dev/sr0 /media/OMD
5.
     Copy the 'mmdh onboardingTools 1.4.tar.gz' directory from the provided media to the desired
     host. For example,
     cp -r /media/OMD/mmdh onboardingTools 1.4.tar.gz /home/userid
6.
     Extract the TAR/GZIP file to the correct directory
     tar xvzf mmdh onboardingTools 1.4.tar.gz -C /opt
     *Note* - the tool will not work if they are not in the correct directory structure.
7.
     Add the correct directory permissions
     chown -R {userid:usergroup} /opt/HKEX
     Where userid & usergroup are system account that using to run the onboarding tool.
     To verify the installation was successful, the following command will show the contents of the
8.
     install directory
     ls /opt/HKEX/omd/mmdh/
     If successful, the directory will contain
     bin config data lib log
     If you are installing from a disc, unmount the file system and remove the mount point. For
     example,
     umount /dev/sr0
     rmdir /media/OMD
```

#### 2.5 Configuration

Configuration is at "/opt/HKEX/omd/mmdh/config/MMDH.xml".

#### 2.5.1 Sample Configuration

The following shows the content of a sample configuration file.

```
<?xml version="1.0" encoding="utf-8" standalone="no" ?>
<MMDH>
 <Address>127.0.0.1</Address>
 <Port>17000</Port>
 <UserName>omd-client1</UserName>
 <PasswordPolicy>
   <!-- MinLength in number of characters -->
   <MinLength>16</MinLength>
   <!-- 0 = Password may contain uppercase character A to Z -->
   <!--1 = Password must contain uppercase character A to Z -->
   <ContainUpper>1</ContainUpper>
   <!-- 0 = Password may contain uppercase character a to z -->
   <!--1 = Password must contain lowercase character a to z-->
   <ContainLower>1</ContainLower>
   <!-- 0 = Password may contain digit -->
   <!--1 = Password must contain digit 0 to 9 -->
   <ContainDigit>1</ContainDigit>
   <!-- 0 = Password may contain special character -->
   <!-- 1 = Password must contain special characters -->
   <ContainSpecial>1</ContainSpecial>
   <!-- Special characters set must be included in the password -->
   <SpecialCharSet>!@#$^&amp;*()</specialCharSet>
   <!-- Password must be different from last N passwords -->
   <DiffFromLast>5</DiffFromLast>
 </PasswordPolicy>
 <!-- Most recent password is at top of Passwords list -->
 <Passwords>
   <Password>Aa!000000000000
   <Password>Aa@1111111111111
   <Password>Aa#222222222222
   <Password>Aa$33333333333
   <Password>Aa^44444444444
 </Passwords>
 <!-- ThrottleRate in messages per second -->
 <ThrottleRate>1000</ThrottleRate>
 <!-- ThrottleInterval in ms -->
 <ThrottleInterval>10</ThrottleInterval>
 <CannedDataPath>/opt/onboardingtool/data/p1-
canned.dat</CannedDataPath>
 <Log>
```

```
<!--
                                   /* system is unusable */
       SEV_EMERGENCY = 0
SEV_ALERT = 1
                                   /* action must be taken
immediately */
                        = 2
= 3
= 4
= 5
       SEV_CRITICAL
                                   /* critical conditions */
                                   /* error conditions */
       SEV_ERROR
       SEV_WARNING
                                   /* warning conditions */
       SEV_NOTICE
                                   /* normal but significant
condition \overline{*}/
      SEV_INFORMATIONAL = 6 /* informational */
SEV_DEBUG = 7 /* debug-level messages */
      -->
   <SeverityCeiling>
     <File>7</File>
     <Console>3</Console>
     <Syslog>3</Syslog>
    </SeverityCeiling>
    <Path>../log</Path>
    <!-- 0 = Disable outgoing message, 1 = Enable outgoing message --
    <EnableOutgoingMsg>1</EnableOutgoingMsg>
  <ReportPath>/opt/onboardingtool/report</ReportPath>
```

#### 2.5.2 Configuration Description (MMDH.xml)

| Configuration                                                                                                    |                                              | Description                                                                                |
|----------------------------------------------------------------------------------------------------|----------------------------------------------|--------------------------------------------------------------------------------------------|
| <address></address>                                                                                                    |                                              | The MMDH On-Boarding ToolIP address for the Client's application system to connect to      |
| <pc< td=""><td>ort&gt;</td><td>The MMDH On-Boarding Toolport number for the Client's application system to connect to</td></pc<>  | ort>                                         | The MMDH On-Boarding Toolport number for the Client's application system to connect to     |
| <us< td=""><td>serName&gt;</td><td>Used in the Logon (1101) message Username field</td></us<>                                     | serName>                                     | Used in the Logon (1101) message Username field                                            |
| <pa< td=""><td>asswordPolicy&gt;</td><td>Password policy related configuration</td></pa<>                                         | asswordPolicy>                               | Password policy related configuration                                                      |
|                                                                                                    | <minlength></minlength>                      | Minimum number of character required for a valid password                                  |
|                                                                                                    | <containupper></containupper>                | Whether password is required to contain uppercase character A to Z                         |
|                                                                                                    | <containlower></containlower>                | Whether password is required to contain lowercase character a to z                         |
|                                                                                                    | <containdigit></containdigit>                | Whether password is required to contain digit 0 to 9                                       |
|                                                                                                    | <containspecial></containspecial>            | Whether password is required to contain special character                                  |
|                                                                                                    | <pre><specialcharset></specialcharset></pre> | The special character set                                                                  |
|                                                                                                    | <difffromlast></difffromlast>                | Password is different from the last N password, where N is specified using this parameter. |
| <pa< td=""><td>asswords&gt;</td><td>List of current and previously used passwords</td></pa<>                                      | asswords>                                    | List of current and previously used passwords                                              |
|                                                                                                    | <password></password>                        | The first entry is the current password.                                                   |
| <th< td=""><td>rottleRate&gt;</td><td>The number of messages to send out in a second</td></th<>                                   | rottleRate>                                  | The number of messages to send out in a second                                             |
| <th< td=""><td>rottleInterval&gt;</td><td>The number of milliseconds between start sending out two batches of messages</td></th<> | rottleInterval>                              | The number of milliseconds between start sending out two batches of messages               |
| <canneddatapath></canneddatapath>                                                                                                 |                                              | The full path and file name for canned data                                                |
| <log></log>                                                                                                    |                                              | Logging related configuration                                                              |
|                                                                                                    | <severityceiling></severityceiling>          | The largest severity level that will be logged                                             |
|                                                                                                    | <file></file>                                | The largest severity level that will be logged to file                                     |
|                                                                                                    | <console></console>                          | The largest severity level that will be logged to console                                  |
|                                                                                                    |                                              |                                                                                            |

|                           | <syslog></syslog>                       | The largest severity level that will be logged to syslog                                                                         |
|---------------------------|-----------------------------------------|----------------------------------------------------------------------------------------------------|
|                           | <path></path>                           | Log file path                                                                                                    |
|                           | <enableoutgoingmsg></enableoutgoingmsg> | Enable outgoing message logging. When this option is enabled, outgoing messages will be logged to YYYYMMDD-HHMMSS-MmdhServer.log |
| <reportpath></reportpath> |                                         | Path to save report to                                                                                                    |

# 3 System Functions

#### 3.1 Scope

MMDH On-Boarding Tool provides securities market data simulation and workload testing facilities to Clients. The system functions and the relationship diagram between MMDH On-Boarding Tool and Clients' application systems are listed below.

#### 3.1.1 Unsupported functions

Only the following password policies are checked.

- Password shall contain at least 16 characters
- Password shall contain a combination of letters (both upper & lower case), numbers (0-9) and special characters (!@#\$^&\*())
- New password shall not be the same as any of the last 5 passwords

The following messages are not supported in the On-Boarding Tool.

| Message          | Message Type |
|------------------|--------------|
| Logout           | 1103         |
| Refresh Request  | 1201         |
| Refresh Response | 1202         |
| Refresh Complete | 203          |

For Logon Response (1102), only the following SessionStatus values are handled.

| SessionStatus | Description                                      |
|---------------|--------------------------------------------------|
| 0             | Session active                                   |
| 1             | Session password changed                         |
| 3             | New session password does not comply with policy |
| 5             | Invalid username or password                     |
| 104           | Already Connected                                |

#### 3.1.2 System Functions

- Logon Request
- Change Password Request
- Functional Test Simulation
- Workload Test Simulation
- Reporting and Logging

Details will be provided in subsequent sections 3.2 to 3.6.

| Function                   | Description                                                                                                    |
|----------------------------|----------------------------------------------------------------------------------------------------|
| Logon Request              | Handles logon request from Client's application system following the same mechanism as production MMDH except that it does not support intra-day recovery. (i.e. InternalSeqNum in Logon Request will be ignored). It will authenticate the username / password sent by MMDH Client's application system. |
| Change Password<br>Request | Handles change password request from Client's application system following the same mechanism as production MMDH. It will check against the password history and reject a new password if it is the same as any of the last N passwords, where N is a configurable parameter.                             |

| Functional Test<br>Simulation | Plays back simulated market data to assist Clients in conducting their functional test, either to prepare for implementation of the HKEX initiatives, or for their own application system enhancement.       |
|-------------------------------|----------------------------------------------------------------------------------------------------|
| Workload test<br>Simulation   | Plays back simulated market data to assist Clients in conducting their workload test, either to prepare for message volume upgrade, or for their performance and capacity test for their application system. |
| Reporting and<br>Logging      | Offers "MMDH On-Boarding Tool Workload Report" to Clients to verify their workload test result  Offers "Log file" to Clients for their verification of the functional test                                   |
|                               | result or for troubleshooting.                                                                                                    |

#### 3.1.3 System Relationship Diagram

Clients use captured data for their internal testing

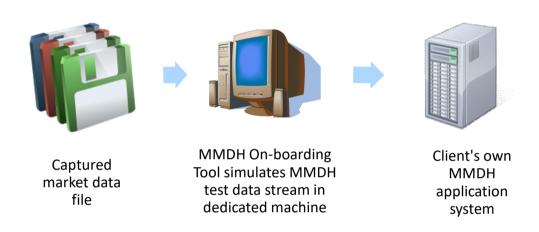

#### 3.2 Logon request

The following is a list of steps to logon to MMDH On-Boarding Tool.

- 1. MMDH Client's application system initiates connection request.
- 2. MMDH On-Boarding Tool accepts connection request.
- 3. MMDH On-Boarding Tool sends Send Key message to MMDH Client's application system.
- 4. MMDH Client's application system sends logon message to On-Boarding Tool.
- 5. If authentication is successful, the On-Boarding Tool sends logon response with SessionStatus equal to 0 (Session Active) followed by market data messages. Otherwise, it sends logon response with SessionStatus equal to 5 (Invalid username or password).

Please refer to MMDH interface specification section 3.4.1. The password will be encrypted using the following.

- 1. OMD public key field and Client's application system's private key, both generated using the same set of Diffie-Hellman (DH) parameters (prime, generator, subgroup order)
- 2. Initialization Vector in the Send Key message provided by MMDH On-Boarding Tool

The AES CFB mode is used for encryption and decryption

Please refer to Appendix B for MMDH Logon Encryption Sample.

#### 3.3 Change Password Request

 Client's application can change the password by specifying EncryptedNewPasswordLen and EncryptedNewPassword

fields within the Logon (1101) message. MMDH On-Boarding Tool simulates MMDH to handle change password request and sends back corresponding response message to Client's application systems. (Please refer to MMDH interface specification sections 3.4.2 and 3.4.3 for details.)

#### 3.4 Functional Test Simulation

After successful logon, MMDH On-Boarding Tool will use the configuration in MMDH.xml to playback the desired simulated market dataset according to the workload rate.

Different simulated market datasets will be provided for different testing purposes. Clients can load the appropriate dataset to MMDH On-Boarding Tool and start playing back for their functional test on their own MMDH application systems.

MMDH On-Boarding Tool can store and use multiple test data files. Clients are recommended to store all test files in /opt/HKEX/omd/mmdh/data and input the correct test file before the test session starts.

#### 3.5 Workload Test Simulation

Simulated market data playback is intended to assist Clients in conducting their workload test. Workload test prepares Clients for message volume upgrade, and for their application system's performance and capacity test. The <ThrottleRate> and <ThrottleInterval> parameters in the MMDH On-Boarding Tool configuration file (MMDH.xml) control market data feed workload.

#### 3.6 Reporting and Logging

MMDH On-Boarding Tool provides "MMDH On-Boarding Tool Workload Report" to Clients to verify their workload test result. Each test session generates the report and puts the report in a folder defined by <ReportPath> parameter in the MMDH On-Boarding Tool configuration file (MMDH.xml). Please refer to section 0 for details.

MMDH On-Boarding Tool provides "Log file" to Clients for checking against their application system receiving log. It helps Clients to verify their application's functionalities and correctness. The "Log file" also facilitates their verification of the functional test result and for their troubleshooting.

#### 3.6.1 MMDH On-Boarding Tool Workload Report

The test report name is in the format of YYYYMMDD-HHMMSS-Report.log. It shows the workload rate and delay information throughout the whole test session. It is a text file and the sample report layout is shown as below.

| Report Field  | Description                                                       |
|---------------|-------------------------------------------------------------------|
| Time          | The per minute statistics sampling interval in HH:MM format       |
| Workload Rate | The market data message dissemination rate in messages per second |
|               | for the statistics sampling interval                              |

| Max Delay  | Delay is defined as the time difference between the time when MMDH On-Boarding Tool is ready in sending the market data message and the time when MMDH On-Boarding Tool sends the same market data message to the Client. |
|------------|----------------------------------------------------------------------------------------------------|
|            | Max Delay for a statistics sampling interval is the largest delay for all messages sent out within the statistics sampling interval.                                                                                      |
| Mean Delay | Mean Delay for a statistics sampling interval is the average delay for all messages sent out within the statistics sampling interval.                                                                                     |

```
Date: 2012-10-22
Configured Workload Rate: 10000 messages per second (msg/s)

Time Workload Rate (msg/s) Max Delay (s) Mean Delay (s)
11:13 9994.806485 0.007856 0.002018

Average of [Workload Rate (msg/s)] = 9994.806485

Maximum of [Max Delay (s)] = 0.007856

Average of [Mean Delay (s)] = 0.002018
```

#### 3.6.2 Log File

The log file name is in the format of YYYYMMDD-HHMMSS-MmdhServer.log. It contains messages received by MMDH On-Boarding Tool (incoming) and messages sent out by MMDH On-Boarding Tool (outgoing). It is a text file and the sample report layout is shown as below.

| Field      | Description                                                                           |
|------------|---------------------------------------------------------------------------------------|
| Process ID | Is always MmdhServer                                                                  |
| Thread ID  | Different threads have different thread IDs                                           |
| Date time  | The local date and time at which the message was logged                               |
| Severity   | The severity level of the log message                                                 |
| Entry      | Incoming messages have "[Incoming]" prefix Outgoing messages have "[Outgoing]" prefix |

#### Sample Log

[MmdhServer.140030807193376, Oct 22 14:14:23.165; Notice]: Logon Configuration: In the above sample, we have

| Field      | Value                |
|------------|----------------------|
| Process ID | MmdhServer           |
| Thread ID  | 140030807193376      |
| Date time  | Oct 22 14:14:23.165  |
| Severity   | Notice               |
| Entry      | Logon Configuration: |

# 4 Operational Procedures

# **4.1** Starting OMD On-Boarding Tool

| Step | Description                                                                                                    |  |  |  |  |  |  |  |  |  |  |  |  |
|------|----------------------------------------------------------------------------------------------------|--|--|--|--|--|--|--|--|--|--|--|--|
| 1.   | Run the MMDH On-Boarding Tool                                                                                                    |  |  |  |  |  |  |  |  |  |  |  |  |
|      | <pre>cd /opt/HKEX/omd/mmdh/bin ./MmdhServer -c/config/MMDH.xml</pre>                                                                                     |  |  |  |  |  |  |  |  |  |  |  |  |
| 2.   | You will see the following message.                                                                                                    |  |  |  |  |  |  |  |  |  |  |  |  |
|      | Please enter throttle rate (ENTER = 10000 messages per second)                                                                                           |  |  |  |  |  |  |  |  |  |  |  |  |
| 3.   | Do one of the following                                                                                                    |  |  |  |  |  |  |  |  |  |  |  |  |
|      | <ol> <li>Press the Enter key to accept default throttle rate</li> <li>Input another throttle rate and press the Enter key to use the new rate</li> </ol> |  |  |  |  |  |  |  |  |  |  |  |  |
| 4.   | The selected throttle rate similar to the following will be shown.                                                                                       |  |  |  |  |  |  |  |  |  |  |  |  |
|      | Throttle rate is 10000 messages per second.                                                                                                    |  |  |  |  |  |  |  |  |  |  |  |  |
| 5.   | You will see the following message.                                                                                                    |  |  |  |  |  |  |  |  |  |  |  |  |
|      | Please enter canned data path (ENTER =                                                                                                    |  |  |  |  |  |  |  |  |  |  |  |  |
|      | /opt/HKEX/omd/mmdh/data/mmdh_canned_data_02102012.cap)                                                                                                   |  |  |  |  |  |  |  |  |  |  |  |  |
| 6.   | Do one of the following                                                                                                    |  |  |  |  |  |  |  |  |  |  |  |  |
|      | Press the Enter key to accept default canned data path                                                                                                   |  |  |  |  |  |  |  |  |  |  |  |  |
|      | 2. Input another canned data path and press the Enter key to use the new path                                                                            |  |  |  |  |  |  |  |  |  |  |  |  |
| 7.   | The selected canned data path similar to the following will be shown.                                                                                    |  |  |  |  |  |  |  |  |  |  |  |  |
|      | Canned data path is                                                                                                    |  |  |  |  |  |  |  |  |  |  |  |  |
|      | /opt/HKEX/omd/mmdh/data/mmdh_canned_data_02102012.cap                                                                                                    |  |  |  |  |  |  |  |  |  |  |  |  |
| 8.   | You will see the following header showing the current date.                                                                                              |  |  |  |  |  |  |  |  |  |  |  |  |
|      | Date: 2012-10-18                                                                                                    |  |  |  |  |  |  |  |  |  |  |  |  |
|      | Configured Workload Rate: 10000 messages per second (msg/s)                                                                                              |  |  |  |  |  |  |  |  |  |  |  |  |
|      | Time Workload Rate (msg/s) Max Delay (s) Mean Delay (s)                                                                                                  |  |  |  |  |  |  |  |  |  |  |  |  |
| 9.   | Client's Application system connect to MMDH On-Boarding Tool                                                                                             |  |  |  |  |  |  |  |  |  |  |  |  |
| 10   | Vol. will see semathing similar to the following at the MMDU On Dearding Teel terminal. The                                                              |  |  |  |  |  |  |  |  |  |  |  |  |
| 10.  | You will see something similar to the following at the MMDH On-Boarding Tool terminal. The output will be updated every 5 seconds before completion.     |  |  |  |  |  |  |  |  |  |  |  |  |
|      |                                                                                                    |  |  |  |  |  |  |  |  |  |  |  |  |
|      | 16:09:509796.6958770.0045350.00163316:09:5510012.3346310.0083530.001383                                                                                  |  |  |  |  |  |  |  |  |  |  |  |  |
|      | 16:10:00       9992.793737       0.007968       0.001363                                                                                                 |  |  |  |  |  |  |  |  |  |  |  |  |
|      | 16:10:05 9964.659816 0.004953 0.001237                                                                                                    |  |  |  |  |  |  |  |  |  |  |  |  |
|      | Average of [Workload Rate (msg/s)] = 9996.656777                                                                                                    |  |  |  |  |  |  |  |  |  |  |  |  |
|      | Maximum of [Max Delay (s)] $= 0.008353$                                                                                                    |  |  |  |  |  |  |  |  |  |  |  |  |
|      | Average of [Mean Delay (s)] $= 0.001359$                                                                                                    |  |  |  |  |  |  |  |  |  |  |  |  |

Verify MMDH On-Boarding Tool setup and run properly using MMDH testing client

| Step | Description                                                                                                    |
|------|----------------------------------------------------------------------------------------------------|
| 1.   | Run the MMDH testing client in another terminal                                                                                               |
|      | <pre>cd /opt/HKEX/omd/mmdh/bin ./MmdhClient -c/config/MMDH.xml</pre>                                                                          |
| 2.   | You will see the following message.                                                                                                    |
|      | Please enter a password (maximum 20 characters)                                                                                               |
| 3.   | Input the password and press the Enter key                                                                                                    |
| 4.   | You will see the following message.                                                                                                    |
|      | Please enter a new password (maximum 20 characters, ENTER = none)                                                                             |
| 5.   | Do one of the following                                                                                                    |
|      | <ol> <li>Press the Enter key if you are not changing password</li> <li>Input the new password to change to and press the Enter key</li> </ol> |
| 6.   | You will see the following message at the testing client terminal.                                                                            |
| 0.   |                                                                                                    |
|      | LogonResponse: 0 (Session active)                                                                                                    |

#### 4.2 Log Files

There are three types of log files in the MMDH On-boarding Tool and they are described as follows.

| Log file                           | Description                                                                                  |
|------------------------------------|----------------------------------------------------------------------------------------------|
| YYYYMMDD-HHMMSS-<br>MmdhClient.log | Contains MmdhClient log messages                                                             |
| YYYYMMDD-HHMMSS-<br>MmdhServer.log | Contains MmdhServer log messages                                                             |
| YYYYMMDD-HHMMSS-<br>Report.log     | Contains a report that shows per minute and overall workload rate, max delay, and mean delay |

Log files can be found at the log file path.

#### 4.3 Test Result Verification

#### 4.3.1 Functional Test Simulation

Clients can check if the following criteria are met to verify if their systems are functional ready for subsequent on-boarding activities.

- No error generated during the test session
- All outgoing messages logged in the MmdhServer log file, e.g. YYYYMMDD-HHMMSS-MmdhServer.log have been received by Client's application system. The messages can be verified by matching the Sequence Number (SeqNum) in this sent log file.

#### 4.3.2 Workload Test Simulation

Clients can check if the following criterion is met to verify if their systems can handle MMDH planned capacity for participating in subsequent on-boarding activities.

• No error generated during the test session

#### 4.3.3 Result Checking for System Readiness

Clients may be requested to submit functional and/or workload test simulation test results with the corresponding log/report. This confirms that their systems are ready for HKEX major business initiative implemented in MMDH, for joining Readiness Test, Client Tests and Market Rehearsals.

## **Appendix A Troubleshooting**

#### A.1 MMDH On-Boarding Tool cannot be installed

Please make sure the target installation machine meet the system requirement stated in section 2 and root privilege is required during installation.

#### A.2 MMDH On-Boarding Tool cannot be started

Please make sure the target installation machine meet the system requirement stated in section 2 and:

- Required LAN connection is enabled
- Required port number (stated in <Port> parameter in MMDH.xml) is not used by other software
  or blocked by any security software such as firewall.

#### A.3 Cannot open config file

Make sure that MMDH.xml exists and in the correct location

#### A.4 Cannot open canned data

Make sure that canned data file exists and in the correct location

#### A.5 Server 127.0.0.1:17000 Error: Connection refused

Make sure that MmdhServer is started before MmdhClient

#### A.6 Server 127.0.0.1:17000 Error: Connection reset by peer

Check if MmdhServer is still running

## A.7 LogonResponse: 5 (Invalid username or password)

Check MMDH.xml to make sure that you have entered the correct password

#### A.8 LogonResponse: 3 (New session password does not comply with policy)

Check MMDH.xml to make sure that the new password complies with password policy

# **Appendix B MMDH Logon Encryption Sample**

An example shows how to logon to MMDH.

```
switch (msgType) {
  case SEND_KEY_TYPE:
  // Make use of Prime, Generator, PrimeOrderSubgroup, and OMDPublicKey fields
  // in Send Key message
  processSendKeyMsg();
   // Generate Diffie-Hellman public and private keys
   generateKeyPair();
   // Create shared key using generated private key and received OMDPublicKey field
   computeSharedKey();
   // Calculate SHA-256 message digest
   calcDigest();
   // Use AES to encrypt password
   aesEncrypt(password, passwordLen, encryptedPassword);
   // If change password, use AES to encrypt new password
   aesEncrypt(newPassword, newPasswordLen, encryptedNewPassword);
   break;
 }
 case LOGON_RESPONSE_TYPE:
   processLogonResponseMsg();
   break;
 default:
   break;
```

Clients can follow above pseudo code to compose Logon message. The following shows Send Key message sample field values. Clients can derive the encrypted password as per illustration.

| Field              | Valu                                               | ue                                                 |                                                    |                                                    |                                                    |                                              |                                                    |                                                    |                                                    |                                                    |                                              |                                                    |                                              |                                                    |                                                    |                                                    |
|--------------------|----------------------------------------------------|----------------------------------------------------|----------------------------------------------------|----------------------------------------------------|----------------------------------------------------|----------------------------------------------|----------------------------------------------------|----------------------------------------------------|----------------------------------------------------|----------------------------------------------------|----------------------------------------------|----------------------------------------------------|----------------------------------------------|----------------------------------------------------|----------------------------------------------------|----------------------------------------------------|
| MsgSize            | 532                                                | 2                                                  |                                                    |                                                    |                                                    |                                              |                                                    |                                                    |                                                    |                                                    |                                              |                                                    |                                              |                                                    |                                                    |                                                    |
| MsgType            | 110                                                | )5                                                 |                                                    |                                                    |                                                    |                                              |                                                    |                                                    |                                                    |                                                    |                                              |                                                    |                                              |                                                    |                                                    |                                                    |
| Prime              | b1<br>52<br>60<br>13<br>ac<br>4e<br>a1<br>e6       | 0b<br>c9<br>73<br>ec<br>cb<br>ff<br>51<br>8c       | 8f<br>9f<br>e2<br>b4<br>dd<br>d6<br>af<br>fd       | 5f                                                 | a0<br>fb<br>75<br>a9<br>90<br>e5<br>0d<br>6d       | 80<br>06<br>a2<br>06<br>c4<br>64<br>c8<br>4d | e0<br>a3<br>3d<br>11<br>bd<br>47<br>b4<br>a7       | 1d<br>c6<br>18<br>23<br>70<br>38<br>bd<br>08       | 9a<br>98<br>24<br>98                               | 38<br>97<br>48<br>a3<br>bf                         | de<br>9d<br>ef<br>5c<br>8e<br>1a<br>37<br>b2 | 1e                                                 | ae<br>52<br>2e<br>d4<br>21<br>f5<br>36<br>2e | 5d d2 e6 9b 9a 5b 5c 4a                            | 54<br>3b<br>52<br>83<br>73<br>cc<br>1a<br>43       | ec<br>61<br>c0<br>bf<br>72<br>c0<br>65             |
| Generator          | a4<br>f8<br>26<br>16<br>d7<br>a6<br>d6<br>85       | d1<br>10<br>6f<br>02<br>fb<br>a2<br>62<br>8f       | cb<br>4d<br>ea<br>17<br>d7<br>4c<br>a4<br>4d       | d5<br>d2<br>1e<br>b4<br>d3<br>08<br>d1<br>ce       | c3<br>58<br>5c<br>b0<br>b9<br>7a<br>8e<br>f9       | fd ac 41 1b a9 09 73 7c                      | 34<br>50<br>56<br>88<br>2e<br>1f<br>af<br>2a       | 12<br>7f<br>4b<br>6a<br>e1<br>53<br>a3<br>24       | 67<br>d6<br>77<br>5e<br>90<br>1d<br>2d<br>85       | 65<br>40<br>7e<br>91<br>9d<br>bf<br>77<br>5e       | a4<br>6c<br>69<br>54<br>0d<br>0a<br>9d<br>6e | 42<br>ff<br>0f<br>7f<br>22<br>01<br>59<br>eb       | ef<br>14<br>55<br>9e<br>63<br>69<br>18<br>22 | b9<br>26<br>04<br>27<br>f8<br>b6<br>d0<br>b3       | 99<br>6d<br>f2<br>49<br>0a<br>a2<br>8b<br>b2       | 05<br>31<br>13<br>f4<br>76<br>8a<br>c8<br>e5       |
| PrimeOrderSubgroup | 00<br>00<br>00<br>00<br>00<br>00<br>00<br>81       | 00<br>00<br>00<br>00<br>00<br>00<br>00<br>a8       | 00<br>00<br>00<br>00<br>00<br>00<br>00<br>df       | 00<br>00<br>00<br>00<br>00<br>00<br>00<br>27       | 00<br>00<br>00<br>00<br>00<br>00<br>00<br>8a       | 00<br>00<br>00<br>00<br>00<br>00<br>00<br>ba | 00<br>00<br>00<br>00<br>00<br>00<br>00<br>4e       | 00<br>00<br>00<br>00<br>00<br>00<br>00<br>7d       | 00<br>00<br>00<br>00<br>00<br>00<br>00<br>64       | 00<br>00<br>00<br>00<br>00<br>00<br>00<br>b7       | 00<br>00<br>00<br>00<br>00<br>00<br>00<br>cb | 00<br>00<br>00<br>00<br>00<br>00<br>00<br>9d       | 00<br>00<br>00<br>00<br>00<br>00<br>f5<br>49 | 00<br>00<br>00<br>00<br>00<br>00<br>18<br>46       | 00<br>00<br>00<br>00<br>00<br>00<br>aa<br>23       | 00<br>00<br>00<br>00<br>00<br>00<br>00<br>87<br>53 |
| OMDPublicKey       | 10<br>8b<br>9d<br>cc<br>a7<br>5f<br>ac<br>46<br>e7 | f3<br>17<br>6c<br>c7<br>e1<br>08<br>a2<br>fc<br>da | 54<br>06<br>78<br>2b<br>d4<br>a4<br>82<br>72<br>0c | 8b<br>5f<br>30<br>26<br>21<br>97<br>b9<br>ba<br>79 | ba<br>47<br>53<br>ba<br>bc<br>58<br>0a<br>75<br>bc | 42<br>8a<br>78<br>60<br>f5<br>76<br>a0<br>19 | 5d<br>8e<br>d9<br>16<br>be<br>09<br>75<br>c2<br>8d | 99<br>47<br>f4<br>eb<br>8e<br>b2<br>bf<br>08<br>95 | 80<br>7b<br>90<br>fe<br>f3<br>ae<br>7e<br>86<br>54 | 0d<br>6b<br>20<br>cc<br>7f<br>de<br>26<br>9b<br>1d | da<br>60<br>d0<br>45<br>56                   | cd<br>00<br>e4<br>ae<br>1b<br>87<br>84<br>fe<br>5d | 9b<br>7e<br>ba                               | 07<br>60<br>9b<br>c0<br>ec<br>2d<br>7b<br>e2<br>55 | ae<br>ac<br>52<br>c1<br>03<br>4e<br>eb<br>32<br>68 | 75<br>ea<br>47<br>9a<br>2f<br>42<br>3d<br>c5<br>c5 |

The following shows Logon message field values using Client Public Key derived from the information provided in above SendKey message and the Client Private Key.

| Field           | Val                  | ue                |                                              |                                  |                                  |                                  |                                  |                                  |                                  |                                  |                   |                                  |                                  |                                  |                                  |                      |
|-----------------|----------------------|-------------------|----------------------------------------------|----------------------------------|----------------------------------|----------------------------------|----------------------------------|----------------------------------|----------------------------------|----------------------------------|-------------------|----------------------------------|----------------------------------|----------------------------------|----------------------------------|----------------------|
| MsgSize         | 190                  |                   |                                              |                                  |                                  |                                  |                                  |                                  |                                  |                                  |                   |                                  |                                  |                                  |                                  |                      |
| MsgType         | 1101                 |                   |                                              |                                  |                                  |                                  |                                  |                                  |                                  |                                  |                   |                                  |                                  |                                  |                                  |                      |
| Username        | omd-client1          |                   |                                              |                                  |                                  |                                  |                                  |                                  |                                  |                                  |                   |                                  |                                  |                                  |                                  |                      |
| InternalSeqNum  | 0                    | 0                 |                                              |                                  |                                  |                                  |                                  |                                  |                                  |                                  |                   |                                  |                                  |                                  |                                  |                      |
| ClientPublicKey | d5<br>eb<br>a5<br>cb | 9e de fc 6d de 52 | 53<br>d5<br>c4<br>9c<br>23<br>ed<br>2b<br>27 | 99<br>5f<br>aa<br>06<br>44<br>7a | 3d<br>06<br>b3<br>d6<br>52<br>2c | 3d<br>98<br>0d<br>85<br>37<br>d2 | c8<br>77<br>f4<br>57<br>3e<br>f6 | ae<br>33<br>97<br>54<br>38<br>fb | a2<br>83<br>9a<br>30<br>28<br>04 | d2<br>db<br>6a<br>8e<br>45<br>9a | ea a1 f9 37 55 7c | c1<br>29<br>50<br>db<br>f9<br>f4 | 8b<br>6f<br>72<br>23<br>56<br>07 | 89<br>b8<br>cc<br>56<br>c2<br>6f | 1d<br>e9<br>59<br>af<br>d7<br>50 | c9<br>e5<br>1e<br>71 |

| ClientPrivateKey        |    |    | 02<br>d5 | bc<br>fb | 77 | c5 | b6 | 5c | 01 | 61 | f5 | f6 | d2 | 7f | 5f | 49 |
|-------------------------|----|----|----------|----------|----|----|----|----|----|----|----|----|----|----|----|----|
| EncryptedPasswordLen    | 8  |    |          |          |    |    |    |    |    |    |    |    |    |    |    |    |
| EncryptedPassword       | 29 | b8 | 34       | 2d       | 61 | 5d | 46 | 14 |    |    |    |    |    |    |    |    |
| EncryptedNewPasswordLen | 0  |    |          |          |    |    |    |    |    |    |    |    |    |    |    |    |
| EncryptedNewPassword    |    |    |          |          |    |    |    |    |    |    |    |    |    |    |    |    |